# **Кимы, способы и средства проверки и оценки результатов обучения в 5 классе по информатике**

#### *Виды контроля:*

1. входной – осуществляется в начале каждого урока, актуализирует ранее изученный учащимися материал, позволяет определить их уровень подготовки к уроку;

2. промежуточный - осуществляется внутри каждого урока. Стимулирует активность, поддерживает интерактивность обучения, обеспечивает необходимый уровень внимания, позволяет убедиться в усвоении обучаемым порций материала; 3. проверочный – осуществляется в конце каждого урока; позволяет убедиться, что цели, поставленные на уроке достигнуты, учащиеся усвоили понятия, предложенные им в ходе урока;

4.тематический – осуществляется по завершении крупного блоки или всего курса; итоговый – позволяет оценить знания и умения по завершении года обучения.

#### *Формы тематического контроля:*

- контрольная
- работа;
- тест;
- творческая
	- работа

В 5-х классах используется несколько различных форм контроля: тестирование; контрольная работа на опросном листе; разноуровневая контрольная работа.

Контрольные работы на опросном листе содержат условия заданий и предусматривают места для их выполнения. В зависимости от временных ресурсов и подготовленности учеников учитель может уменьшить число обязательных заданий, переведя часть из них в разряд дополнительных, выполнение которых поощряется еще одной оценкой.

Практические контрольные работы для учащихся 5–х классов представлены в трех уровнях сложности. Важно правильно сориентировать учеников, чтобы они выбирали вариант, адекватный их возможностям.

Сегодня, в условиях личностно-ориентированного обучения все чаще происходит: смещение акцента с того, что учащийся не знает и не умеет, на то, что он знает и умеет по данной теме и данному предмету; интеграция количественной и качественной оценок; перенос акцента с оценки на самооценку. В этой связи большие возможности имеет портфолио, под которым подразумевается коллекция работ учащегося, демонстрирующая его усилия, прогресс или достижения в определенной области. На уроке информатики в качестве портфолио естественным образом выступает личная файловая папка, содержащая все работы компьютерного практикума, выполненные учеником в течение учебного года или даже нескольких лет обучения.

#### **Тематические и итоговые контрольные работы:**

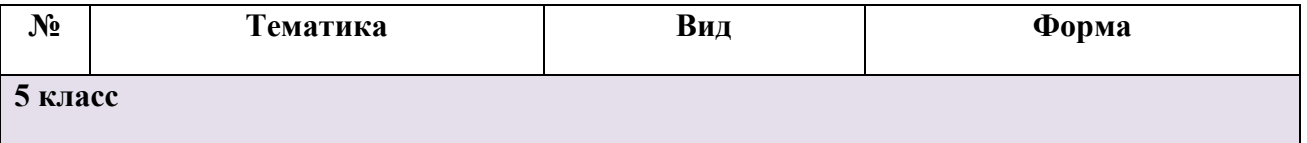

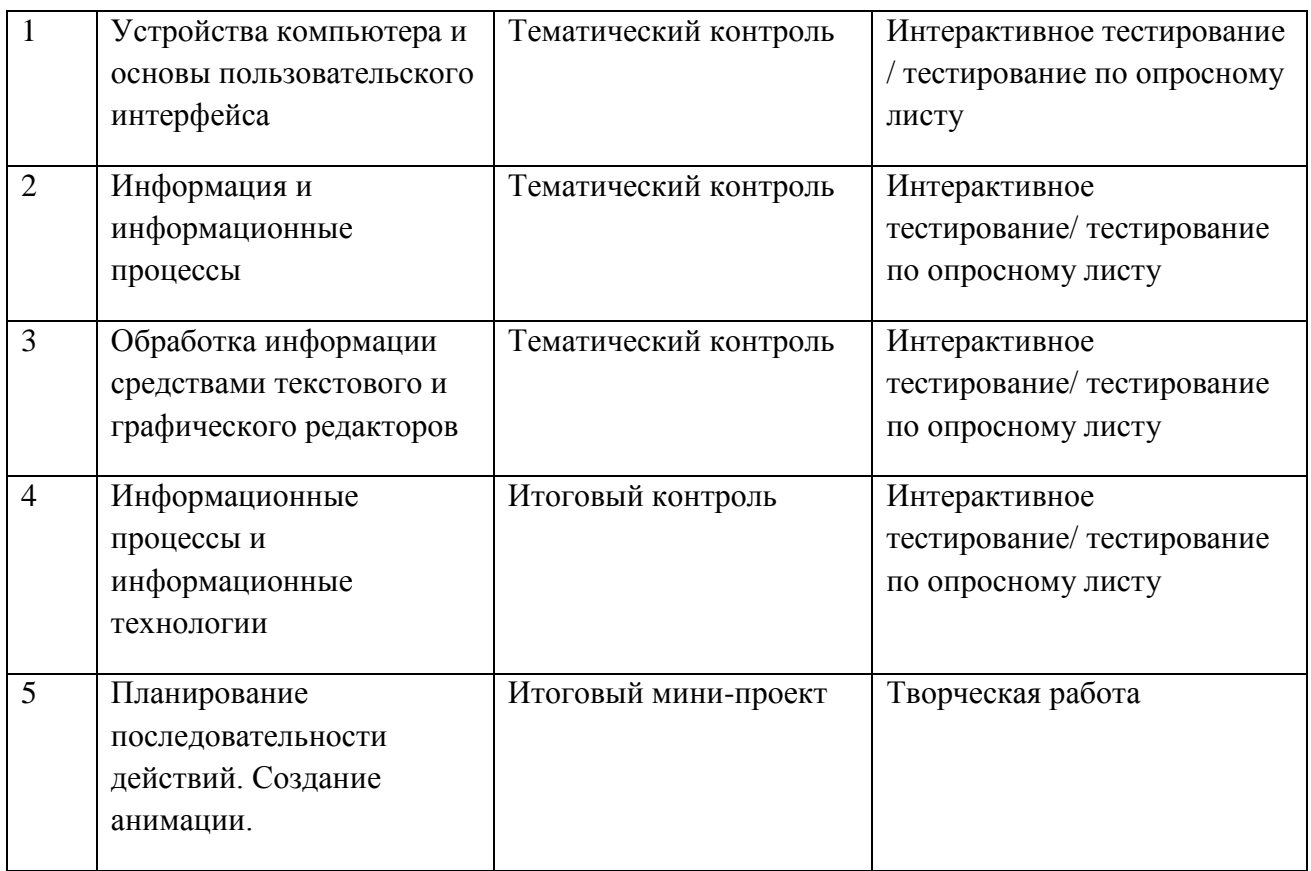

Учебно-методический комплекс:

Преподавание курса ориентировано на использование учебного и программнометодического комплекса, в который входят:

- 
- учебник и рабочая тетрадь для учащихся;<br>методическое пособие для учителя, х учесник и расочая гетрадь для учащихся,<br>методическое пособие для учителя, где последовательно раскрывается

содержание учебных тем, предлагаются способы и приемы работы с УМК; комплект цифровых образовательных ресурсов.

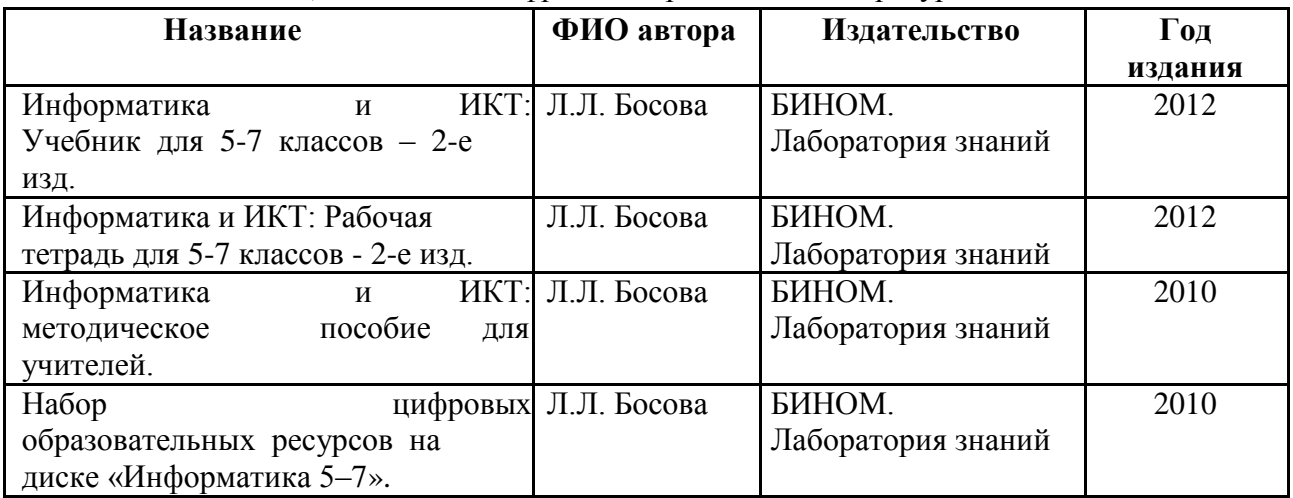

### **Формы и средства контроля**

*Текущий контроль* осуществляется с помощью практических работ (компьютерного практикума).

Тематический контроль осуществляется по завершении крупного блока (темы) в форме интерактивного тестирования, теста по опросному листу или компьютерного тестирования. Итоговый контроль осуществляется по завершении учебного материала за год в форме интерактивного тестирования, теста по опросному листу или компьютерного тестирования, творческой работы.

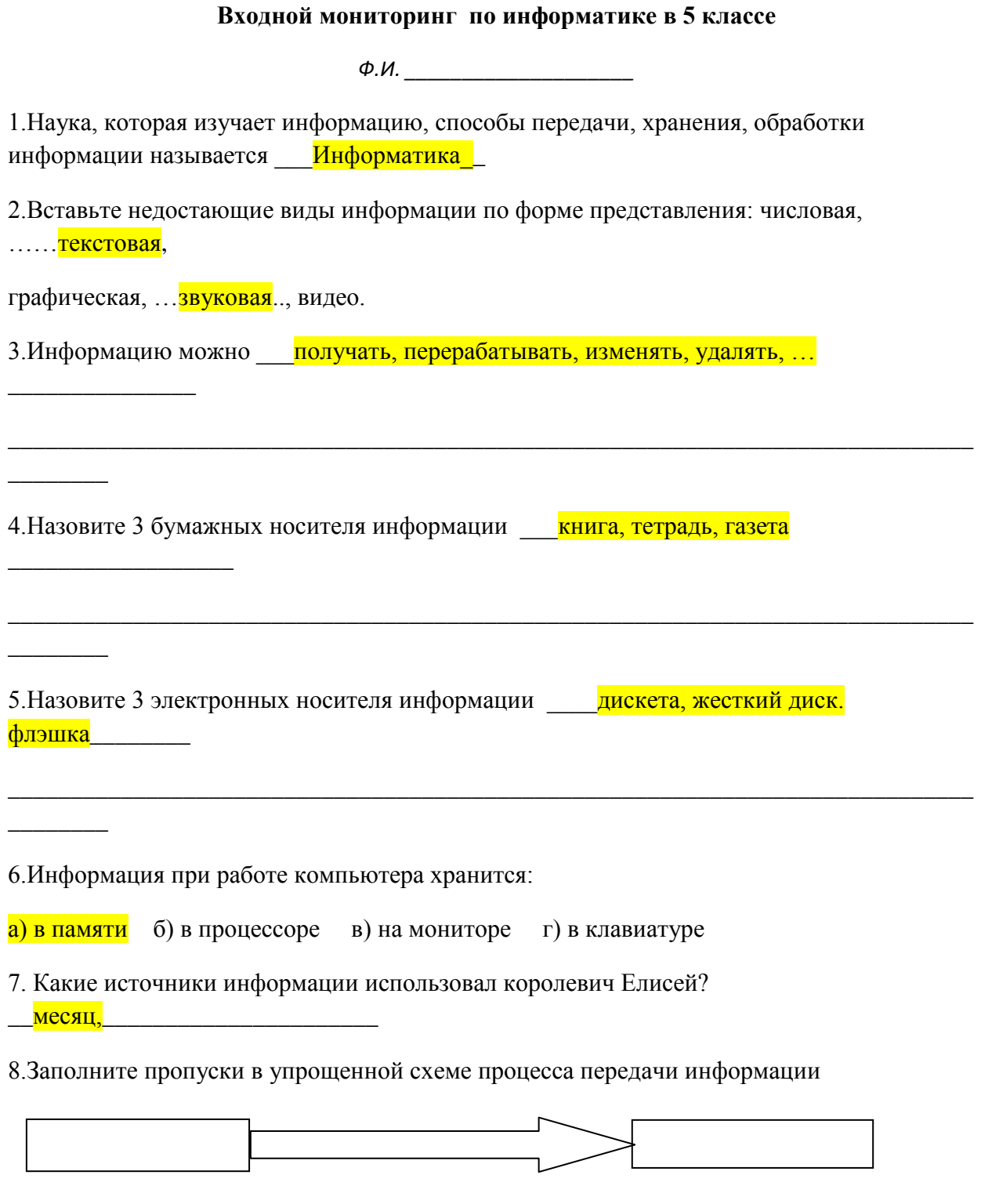

Канал связи по последник по политике

Приемник

9. Используя таблицу, расшифруйте высказывание:

**Источник** *<u>Меточник</u>* 

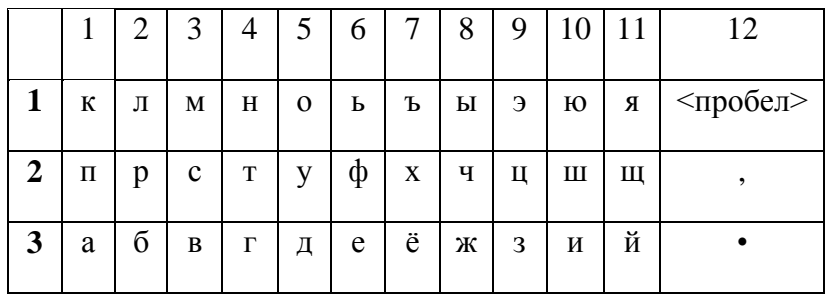

 $(3,1), (5,1), (4,1), (10,3), (4,2), (5,1), (2,2), (12,1), (2,2), (1,3), (2,3), (5,1), (4,2),$ 

 $(1,3)$ ,  $(6,3)$ ,  $(4,2)$ ,  $(12,3)$  Монитор работает.

10. Используя кодовую таблицу задания №9, зашифруйте свое имя

11. Вставьте в числовой ряд следующее число 3, 5, 8, 13, 21, .... 34.

12. Разгадайте ребус

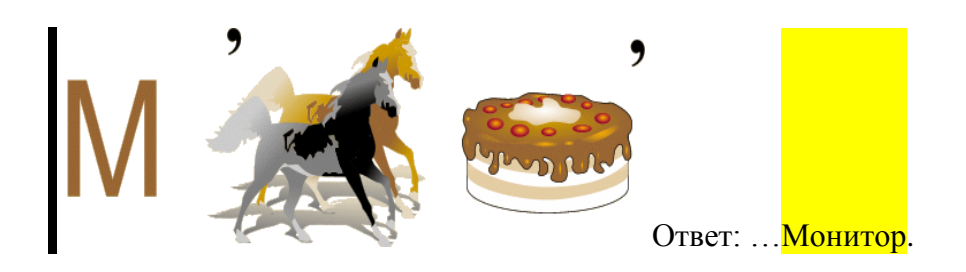

Тематический «Устройства основы контроль  $\mathbf{u}$ теме компьютера  $\mathbf{M}$ пользовательского интерфейса»

### Тест 1. Вариант  $-1$ .

Каждый правильный ответ оценивается в 1 балл.

Критерии оценки:

7 - 9 баллов — удовлетворительно;

10 - 11 баллов — хорошо;

12 - 13 баллов — отлично.

Всего 8 тестов по 2 варианта.

Вариант 1.

1. Отметьте устройство компьютера, предназначенное для обработки информации.

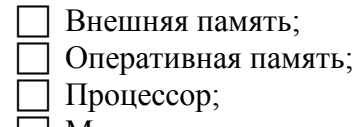

- Монитор;
- ∃ Клавиатура.

2. Отметьте устройства, предназначены для ввода информации в компьютер.

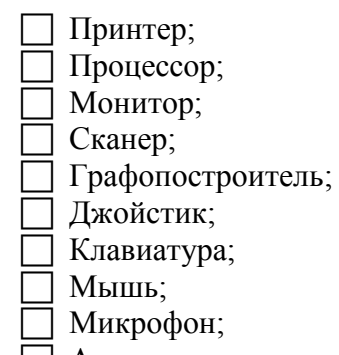

Акустические колонки;

Дискета.

3. Отметьте специальные клавиши.

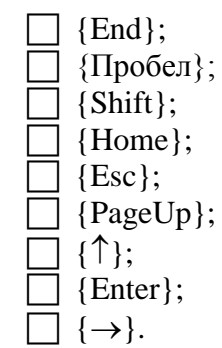

4. Отметьте элементы рабочего стола.

Кнопка Пуск;

Кнопка Закрыть;

Кнопка Свернуть;

Панель задач;

Корзина;

Строка заголовка;

Строка меню;

Значок Мой компьютер.

### **Тест 1. Вариант – 2.**

Каждый правильный ответ оценивается в 1 балл.

Критерии оценки:

7 - 9 баллов — удовлетворительно;

10 - 11 баллов — хорошо;

12 - 13 баллов — отлично.

Всего 8 тестов по 2 варианта.

*Вариант 2.*

1. Отметьте устройство, где программы и данные хранятся и после выключения компьютера.

Внешняя память;

Оперативная память;

Процессор;

- Монитор;
- Клавиатура.

2. Отметьте устройства, предназначенные для вывода информации.

Принтер;

- Процессор;
- Монитор;
- Сканер;
- Графопостроитель;
- Джойстик;
- Клавиатура;
- $\overline{\Box}$  Мышь;
- Микрофон;
- Акустические колонки;
- Дискета.
- 3. Отметьте клавиши управления курсором.

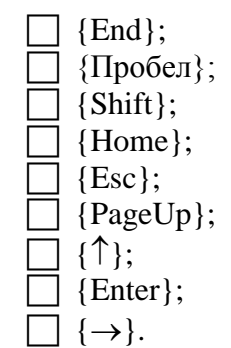

- 4. Отметьте элементы окна программы.
	- Кнопка Пуск (меню К);
	- Кнопка Закрыть;
	- Кнопка Свернуть;
	- Панель задач;
	- Корзина;
	- Строка заголовка;
	- Строка меню;
	- Значок Мой компьютер.

## **Тематический контроль по теме «Информация и информационные процессы»**

## **Тест 2. Вариант 1.**

Каждый правильный ответ оценивается в 1 балл.

Критерии оценки:

- 7 9 баллов удовлетворительно;
- 10 11 баллов хорошо;
- 12 13 баллов отлично.
	- 1. Отметьте информационные процессы (действия с информацией).
		- Разговор по телефону;
		- Посадка дерева;
		- Кассета любимой музыкальной группы;
		- Письмо приятелю;
		- Выполнение контрольной работы;
		- Разгадывание кроссворда;
		- Просмотр телепередачи;
		- Учебник математики.
- 2. Отметьте современные информационные носители.
	- Телевидение; Бумага; Интернет; Телефон; Дискета;
		- Лазерный диск;
	- Телеграф;
	- Видеокассета

3. Отметьте, информация какого вида может быть использована в музыкальной поздравительной открытке.

- Текстовая; Графическая; Числовая;
- Звуковая.

4. Наиболее удобной формой для представления большого количества однотипной информации является

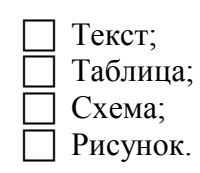

## **Тест 2. Вариант 2.**

Каждый правильный ответ оценивается в 1 балл.

Критерии оценки:

7 - 9 баллов — удовлетворительно;

- 10 11 баллов хорошо;
- 12 13 баллов отлично.

*Вариант 2.*

1. Отметьте информационные процессы (действия с информацией).

Работа на компьютере с клавиатурным тренажером;

- Установка телефона;
- Прослушивание музыкальной кассеты;
- Чтение книги;
- Видеокассета;
- Заучивание правила;
- Толковый словарь;
- Выполнение домашнего задания по истории.
- 2. Отметьте современные информационные каналы.
	- Телевидение;
	- Бумага;
	- Интернет;
	- Телефон;
	- Дискета;
	- Лазерный диск;
	- Телеграф;
	- Видеокассета.

3. Отметьте, информация какого вида может быть использована в школьном учебнике.

Текстовая;

- Графическая;
- Числовая;
- Звуковая.

4. Наиболее удобной формой для наглядного представления числовых данных является

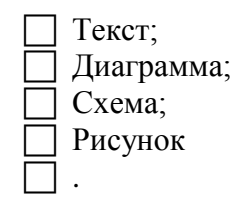

**Тематический контроль по теме «Обработка информации средствами текстового и графического редакторов»**

## **Тест 3. Вариант – 1.**

Каждый правильный ответ оценивается в 1 балл. Критерии оценки:

- 8 11 баллов удовлетворительно;
- 12 14 баллов хорошо;
- 15 16 баллов отлично.

*Вариант 1.*

1. Отметьте элементы окна текстового редактора.

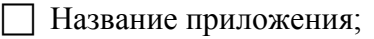

- Строка меню;
- Кнопка закрыть;
- Кнопка свернуть;
- Панель инструментов;
- Палитра;
- Панель Стандартная;
- Панель Форматирование;
- Рабочая область;
- Полосы прокрутки.
- 2. Отметьте операции при редактировании документов.
	- Вставка; Удаление;
	- Замена;
	- Изменение шрифта;
	- Изменение начертания;
	- Изменение цвета;
	- Поиск и замена;
	- Выравнивание.
- 3. Отметьте инструменты графического редактора.
	- Распылитель; Прямоугольник; Ножницы;
	- Карандаш.
- 4. Отметьте верное.

При упорядочивании информации в хронологической последовательности происходит …

 обработка, связанная с получением нового содержания, новой информации; обработка, связанная с изменением формы информации, но не изменяющая еѐ содержания.

## **Тест 3. Вариант 2.**

Каждый правильный ответ оценивается в 1 балл. Критерии оценки:

8 - 11 баллов — удовлетворительно;

- 12 14 баллов хорошо;
- 15 16 баллов отлично.

*Вариант 2.*

1. Отметьте элементы окна приложения Paint (ColorPaint).

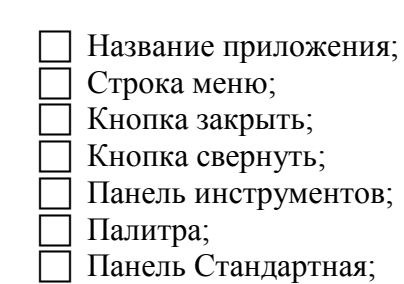

- Панель Форматирование;
- Рабочая область;
- Полосы прокрутки.
- 2. Отметьте операции при форматировании документов.
	- Вставка;
	- Удаление;
	- Замена;
	- Изменение шрифта;
	- Изменение начертания;
	- Изменение цвета;
	- Поиск и замена;
	- Выравнивание.
- 3. Отметьте инструменты графического редактора.

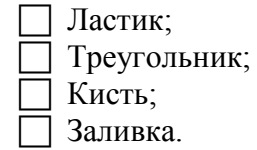

4. Отметьте верное.

При форматировании текстового документа происходит …

- обработка, связанная с изменением формы информации, но не изменяющая еѐ содержания;
- обработка, связанная с получением нового содержания, новой информации.

## **Итоговый контроль по теме «Информационные процессы и информационные технологии»**

### **Тест 4. Вариант 1.**

Каждый правильный ответ оценивается в 1 балл. Критерии оценки: 12-18 баллов — удовлетворительно; 19 - 20 баллов — хорошо; 23 и более баллов — отлично.

*Вариант 1.*

- 1. Отметьте информационные процессы (действия с информацией).
	- Работа на компьютере с клавиатурным тренажером;
	- Установка телефона;
	- Прослушивание музыкальной кассеты;
	- Чтение книги;
	- Видеокассета;
	- Заучивание правила;
	- Толковый словарь;
	- Выполнение домашнего задания по истории.

2. Отметьте устройства, предназначенные для вывода информации.

- Принтер;
- Процессор;

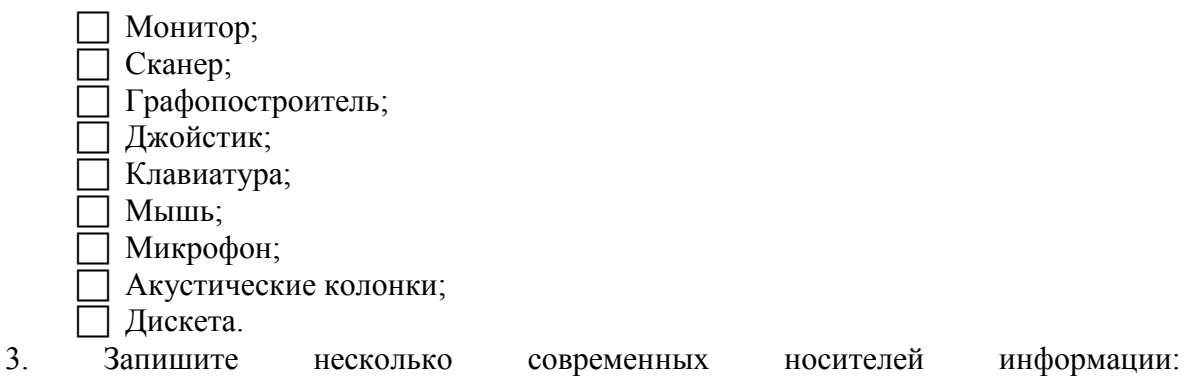

- 4. Отметьте элементы окна приложения Paint.
	- Название приложения;
	- Строка меню;
	- **П** Кнопка закрыть;
	- Кнопка свернуть;
	- Панель инструментов;
	- □ Палитра;
	- Панель Стандартная;
	- Панель Форматирование;
	- 7 Рабочая область;
	- Полосы прокрутки.
- 5. Отметьте операции при форматировании документов.

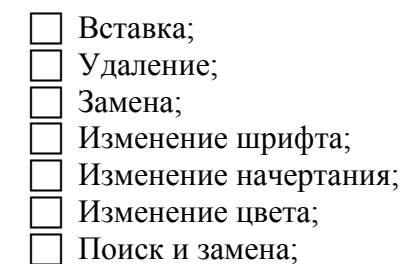

П Выравнивание.

6. Отметьте верное.

1) При форматировании текстового документа происходит

- П обработка, связанная с изменением формы информации, но не изменяющая её содержания;
- П обработка, связанная с получением нового содержания, новой информации;
- □ обработка информации не происходит.
- 2) При разработке плана действий происходит ...
	- П обработка, связанная с изменением формы информации, но не изменяющая её содержания:
	- 7 обработка, связанная с получением нового содержания, новой информации; □ обработка информации не происходит.

#### Тест 4. Вариант 2.

Каждый правильный ответ оценивается в 1 балл.

Критерии оценки: 12-18 баллов — удовлетворительно; 19 - 20 баллов — хорошо; 23 и более баллов — отлично

### *Вариант 2.*

- 1. Отметьте информационные процессы (действия с информацией).
	- Разговор по телефону;
	- Посадка дерева;
	- Кассета любимой музыкальной группы;
	- Письмо приятелю;
	- Выполнение контрольной работы;
	- Разгадывание кроссворда;
	- Просмотр телепередачи;
	- Учебник математики.

2.Отметьте устройства, предназначены для ввода информации в компьютер.

- Принтер;
- Процессор;
- Монитор;
- Сканер;
- Графопостроитель;
- Джойстик;
- Клавиатура;
- Мышь;
- Микрофон;
- Акустические колонки;
- Дискета.
- 3. Запишите несколько древних носителей информации:
- 4. Отметьте элементы окна приложения текстового редактора.

\_\_\_\_\_\_\_\_\_\_\_\_\_\_\_\_\_\_\_\_\_\_\_\_\_\_\_\_\_\_\_\_\_\_\_\_\_\_\_\_\_\_\_\_\_\_\_\_\_\_\_\_\_\_\_\_\_\_\_\_\_\_\_\_\_\_\_\_\_\_\_\_

- Название приложения;
- Строка меню;
- Кнопка закрыть;
- Кнопка свернуть;
- Панель инструментов;
- Палитра;
- Панель Стандартная;
- Панель Форматирование;
- Рабочая область;
- Полосы прокрутки.
- 5. Отметьте операции при редактировании документов.
	- Вставка;
	- Удаление;
	- $\Box$  Замена;
	- Изменение шрифта;
	- Изменение начертания;
	- Изменение цвета;
	- Поиск и замена;
	- Выравнивание.
- 6. Отметьте верное.

1) При упорядочивании информации в хронологической последовательности происходит …

обработка, связанная с получением нового содержания, новой информации;

 обработка, связанная с изменением формы информации, но не изменяющая еѐ содержания;

обработка информации не происходит.

2) При вычислениях по известным формулам происходит …

 обработка, связанная с изменением формы информации, но не изменяющая еѐ содержания;

 обработка, связанная с получением нового содержания, новой информации; обработка информации не происходит.

#### **Творческая работа учащихся**

Данная работа ориентирована на повторении изученного материала за год.

*Задание:*

Самостоятельно придумать сюжет для анимации. Дайте ему название и подробно опишите планируемую последовательность событий.

Реализуйте свой проект средствами графического редактора и мультимедийной презентации. Подготовьтесь представить свою работу товарищам по классу.

#### **Практические работы**

В учебнике 5 класса Босовой Л.Л. представлены тексты практических работ под ОС Windows и ее прикладные программы.